# **ETC1010: Introduction to Data Analysis Week 9, part A**

### **Networks and Graphs**

Lecturer: *Nicholas Tierney* Department of Econometrics and Business Statistics nicholas.tierney@monash.edu May 2020

**Sciences** 

Pharmaceutical ociety of Australia Cossar Hall

#### **Announcements**

- Project deadlines:
	- **Deadline 2 (22nd May)** : Team members and team name, data description.
	- **Deadline 3 (29th May)** : Electronic copy of your data, and a page of data description, and cleaning done, or needing to be done.
- Practical exam.

### **recap: Last week on tidy text data**

#### **Network analysis**

#### **A description of phone calls**

- Johnny --> Liz
- $\bullet$  Liz --> Anna
- $\bullet$  Johnny  $\hbox{--}$  > Dan
- $\bullet$  Dan --> Liz
- Dan --> Lucy

# **As a graph**

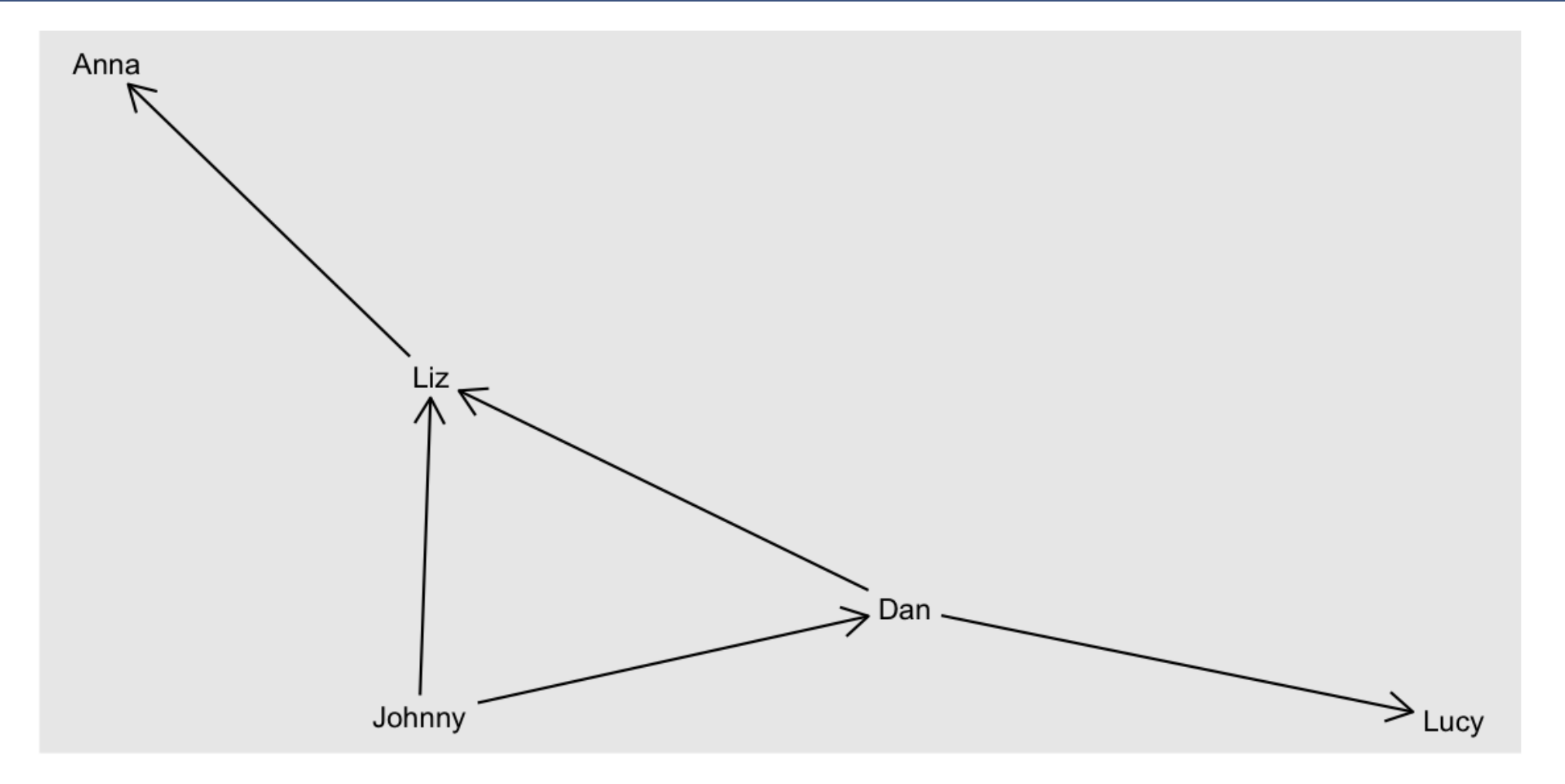

# **And as an association matrix**

[DEMO]

### **Why care about these relationships?**

- **Telephone exchanges**: Nodes are the phone numbers. Edges would indicate a call was made betwen two numbers.
- **Book or movie plots**: Nodes are the characters. Edges would indicate whether they appear together in a scene, or chapter. If they speak to each other, various ways we might measure the association.
- **Social media**: nodes would be the people who post on facebook, including comments. Edges would measure who comments on who's posts.

#### **Drawing these relationships out:**

One way to describe these relationships is to provide association matrix between many objects.

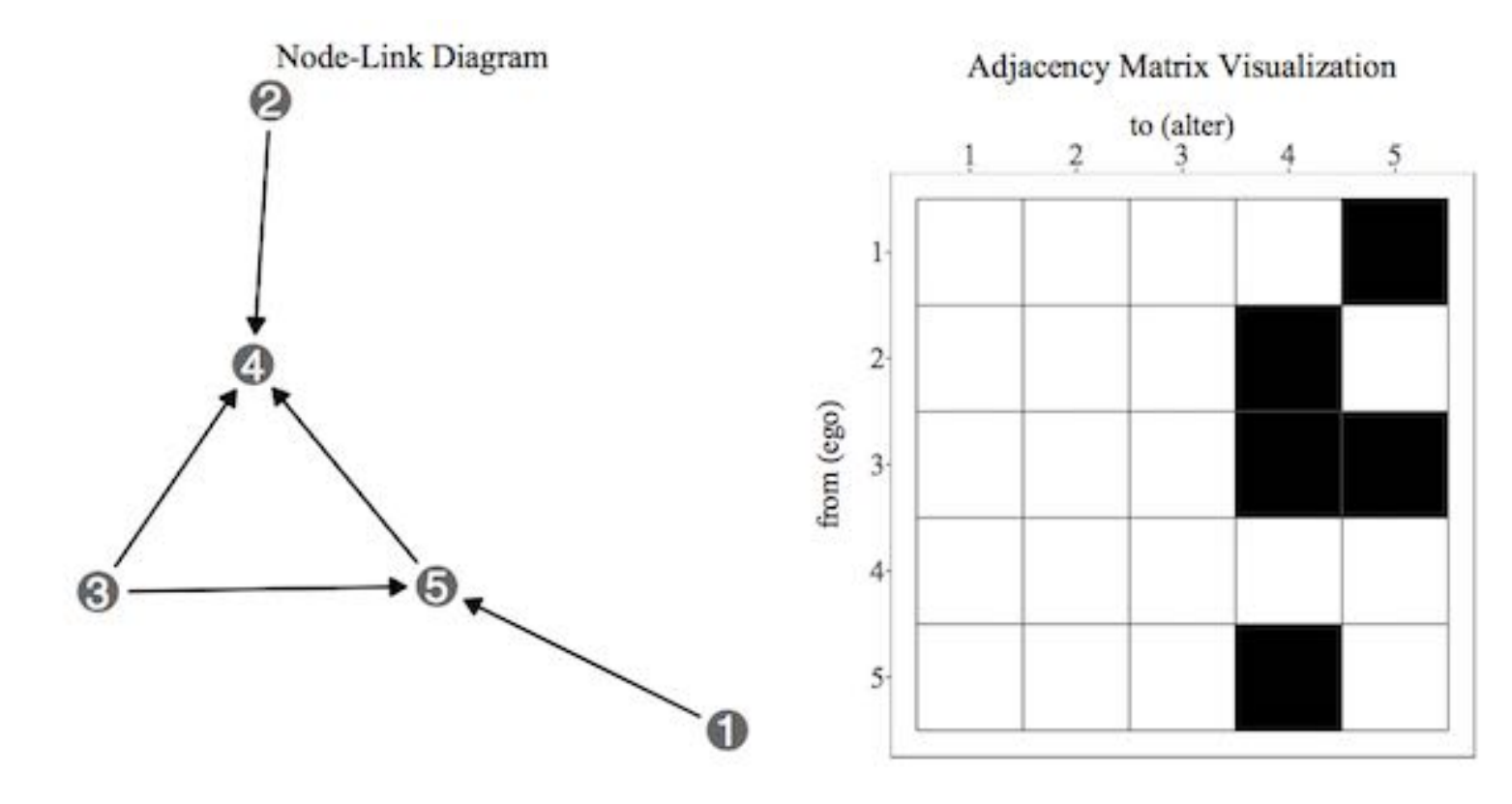

(Image created by Sam Tyner.)

#### **Example: Madmen**

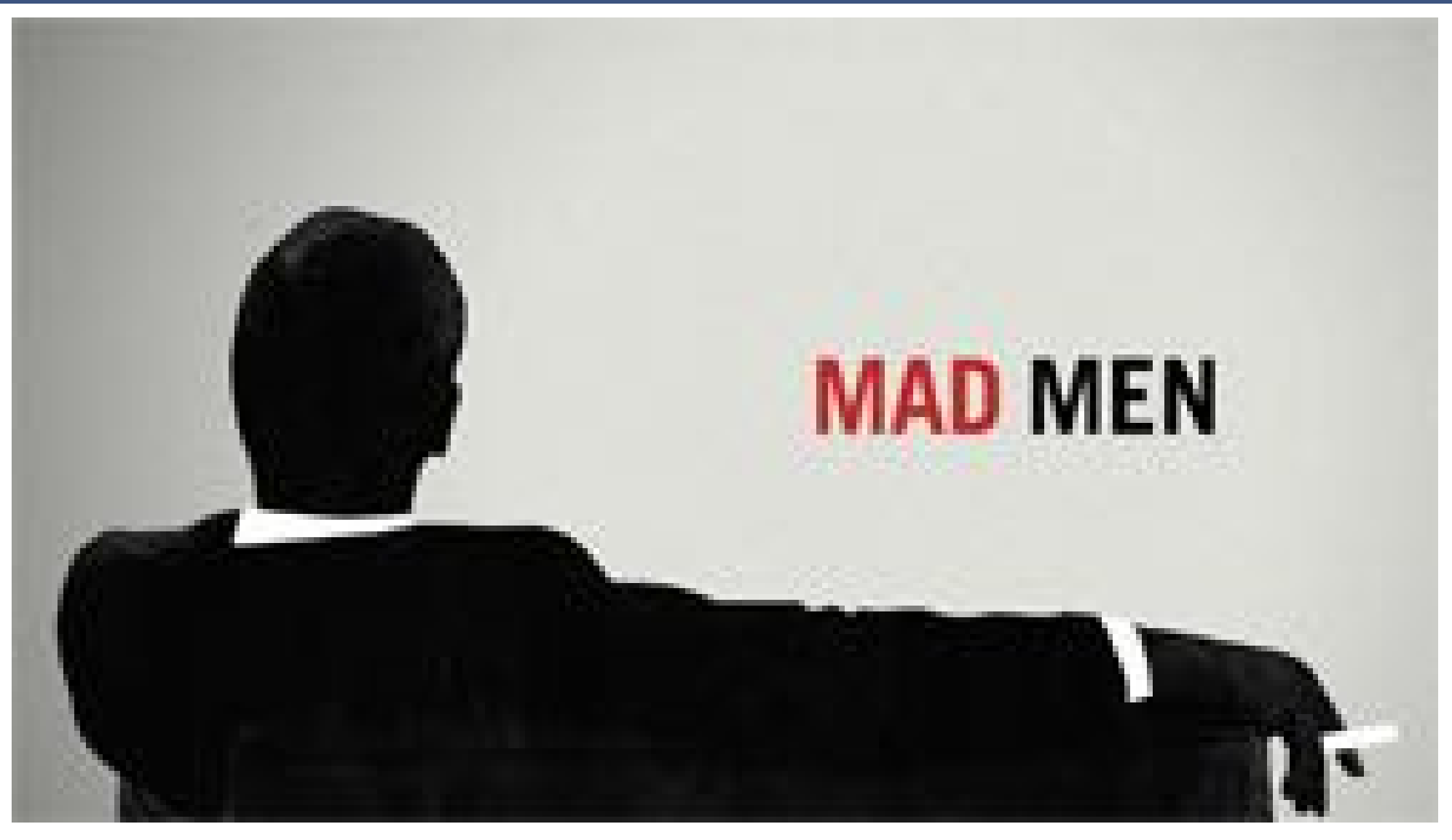

#### *Source: [wikicommons](https://en.wikipedia.org/wiki/Mad_Men#/media/File:Mad-men-title-card.jpg)*

#### **Generate a network view**

- Create a layout (in 2D) which places nodes which are most related close,
- Plot the nodes as points, connect the appropriate lines
- Overlaying other aspects, e.g. gender

### **introducing madmen data**

#### glimpse(madmen)

*## List of 2*

*## \$ edges :'data.frame': 39 obs. of 2 variables: ## ..\$ Name1: Factor w/ 9 levels "Betty Draper",..: 1 1 2 2 2 2 2 2 2 2 ... ## ..\$ Name2: Factor w/ 39 levels "Abe Drexler",..: 15 31 2 4 5 6 8 9 11 21 ... ## \$ vertices:'data.frame': 45 obs. of 2 variables: ## ..\$ label : Factor w/ 45 levels "Abe Drexler",..: 5 9 16 23 26 32 33 38 39 17 ... ## ..\$ Gender: Factor w/ 2 levels "female","male": 1 2 2 1 2 1 2 2 2 2 ...*

### **Nodes and edges?**

Netword data can be thought of as two related tables, **nodes** and **edges**:

- **nodes** are connection points
- **edges** are the connections between points

### **Example: Mad Men. (Nodes = characters from the series)**

#### madmen\_nodes

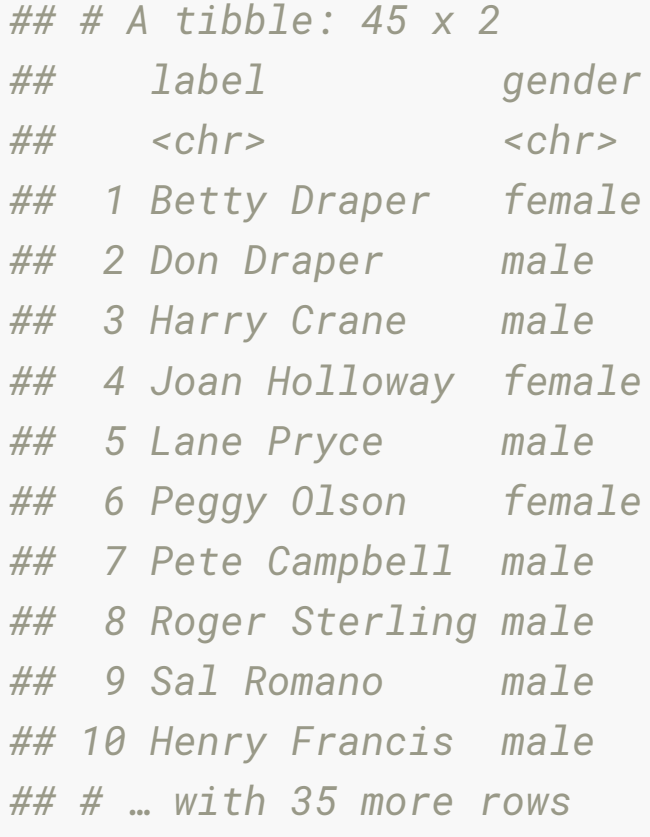

### **Example: Mad Men. (Edges = how they are associated)**

#### madmen\_edges

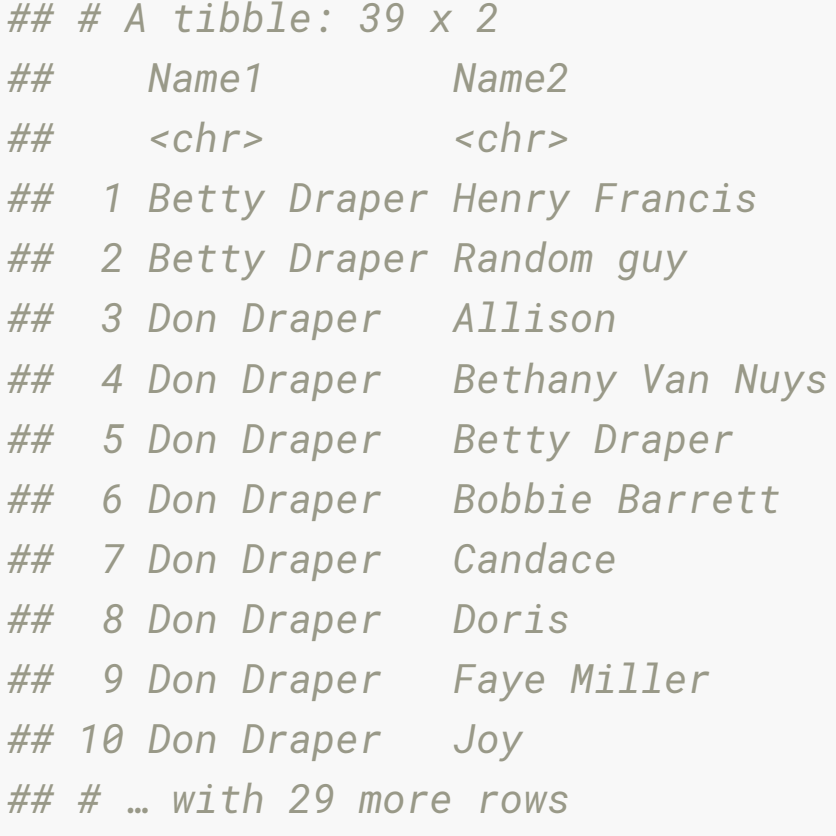

#### **Let's get the madmen data into the right shape**

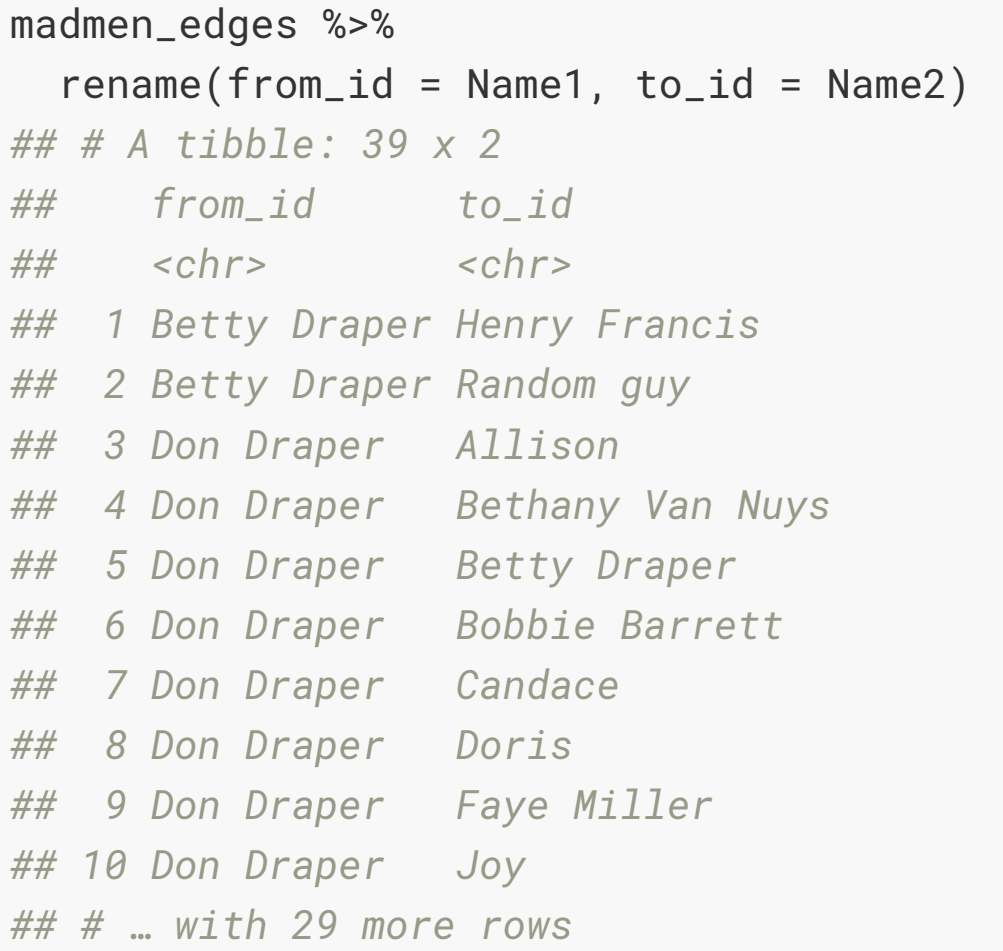

#### **Let's get the madmen data into the right shape**

madmen\_net <- madmen\_edges %>%  $r$ ename(from\_id = Name1, to\_id = Name2) %>% full\_join(madmen\_nodes, by =  $c("from_id" = "label")$ 

#### madmen\_net

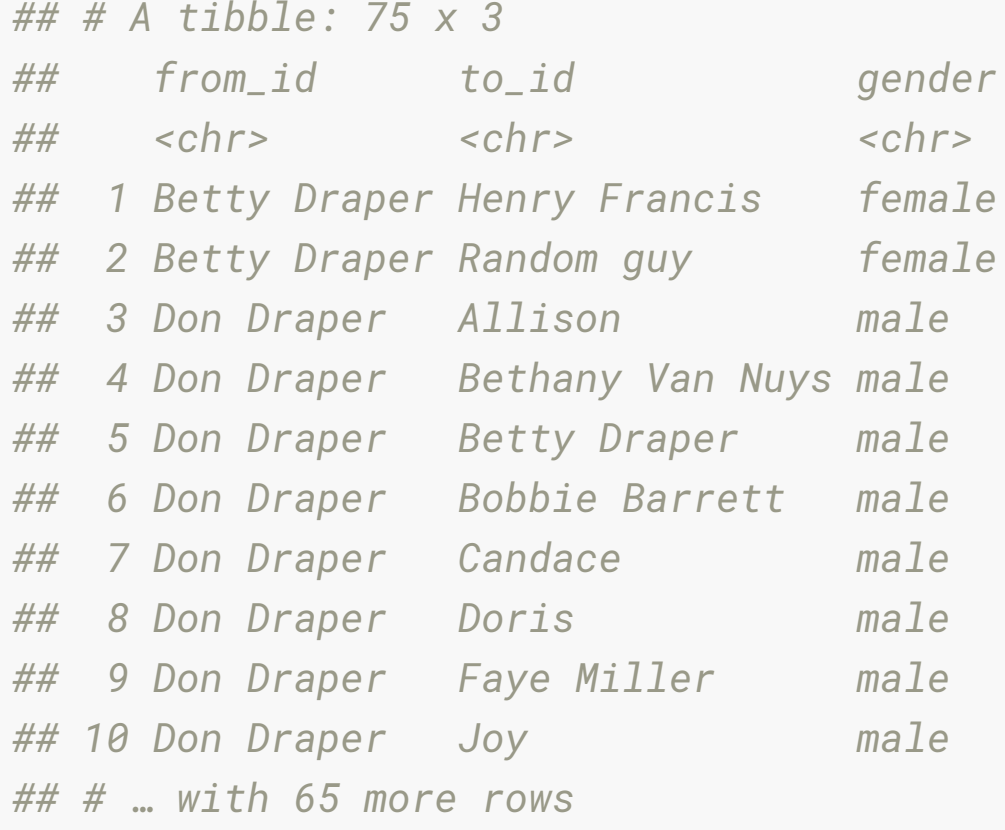

# **Full join?**

#### $fulL\_{join}(x, y)$

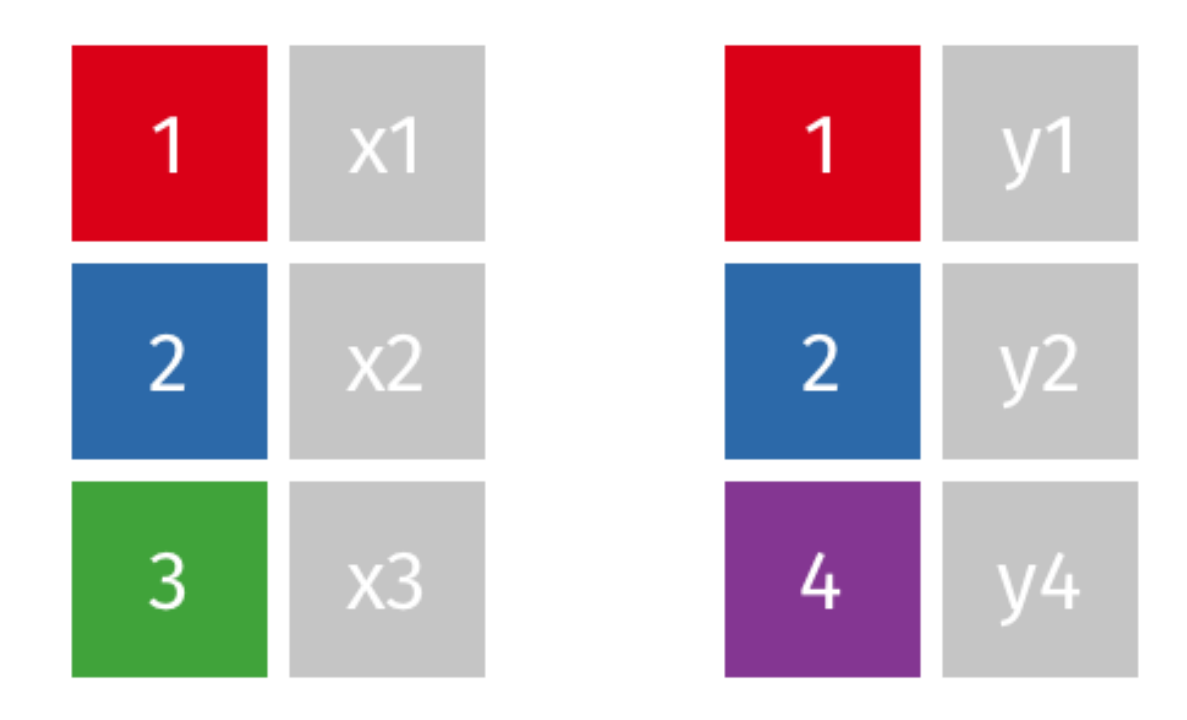

#### **Plotting the data with geomnet**

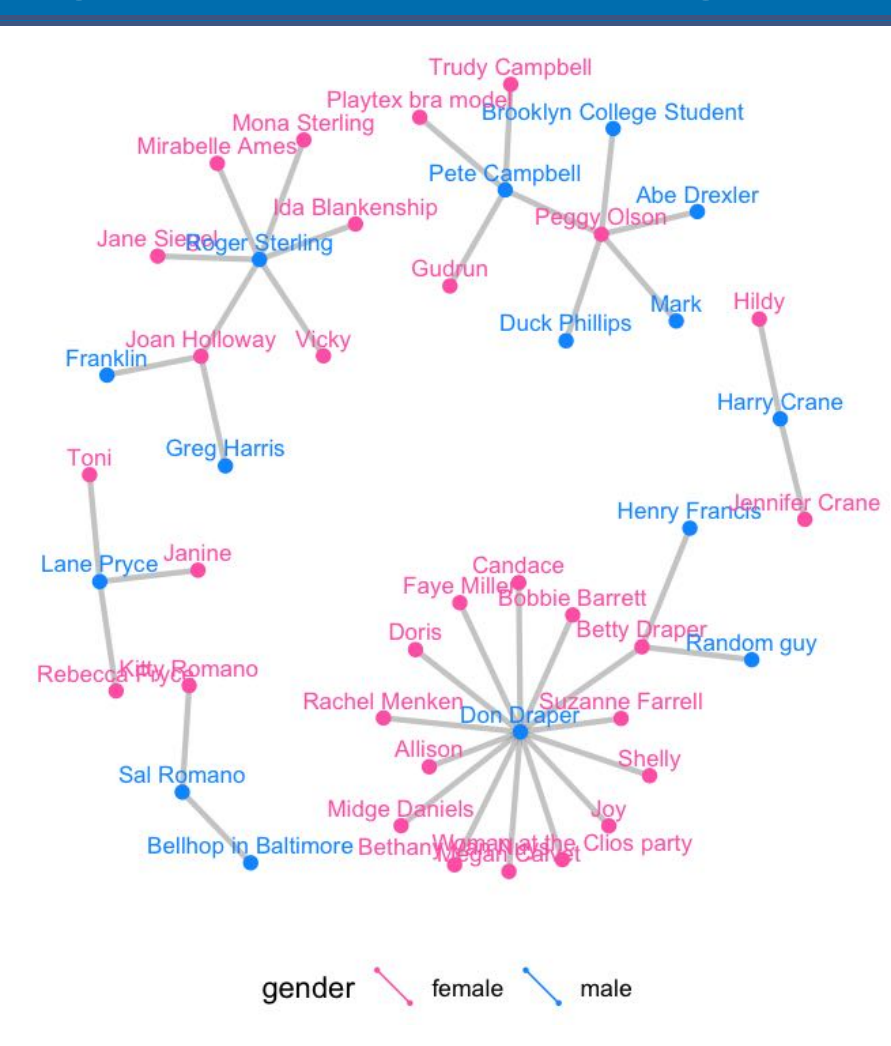

# **Aside: Installing geomnet**

#### This is the code you will need to use to install it:

```
install.packages("remotes")
library(remotes)
install_github("sctyner/geomnet")
```
### **How to plot**

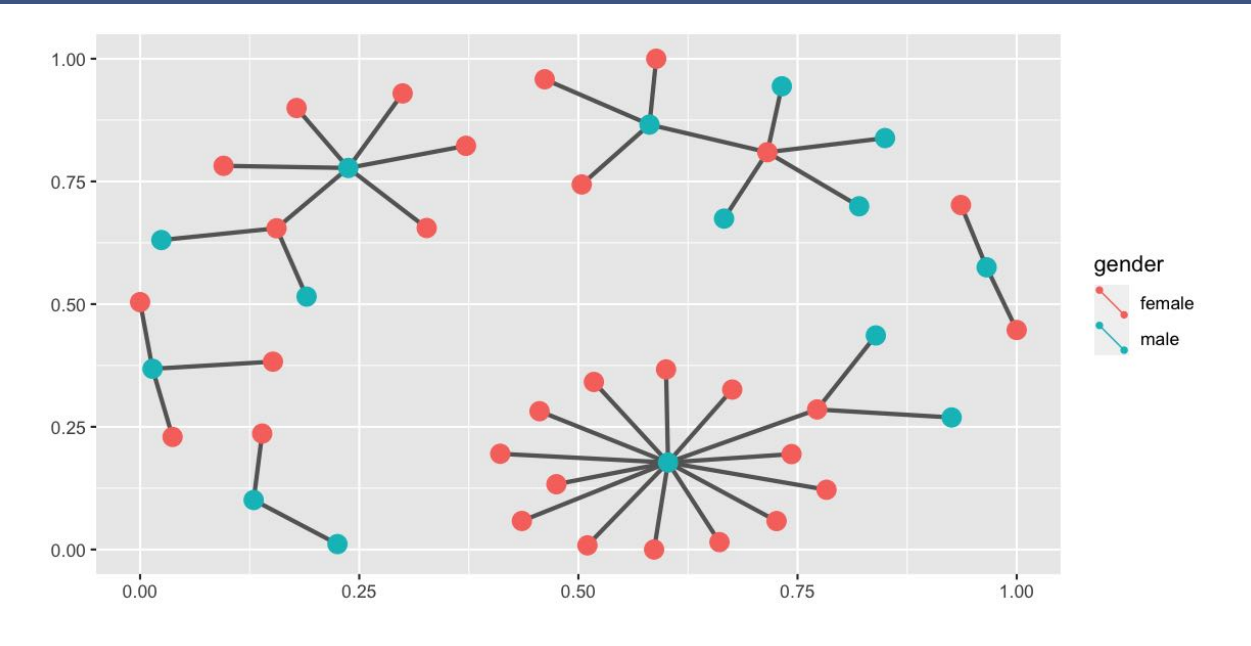

set.seed(5556677) ggplot(data = madmen\_net, aes(from\_id = from\_id,  $to_id = to_id)$ ) + geom\_net(aes(colour = gender))

### **How to plot: specify the layout algorithm**

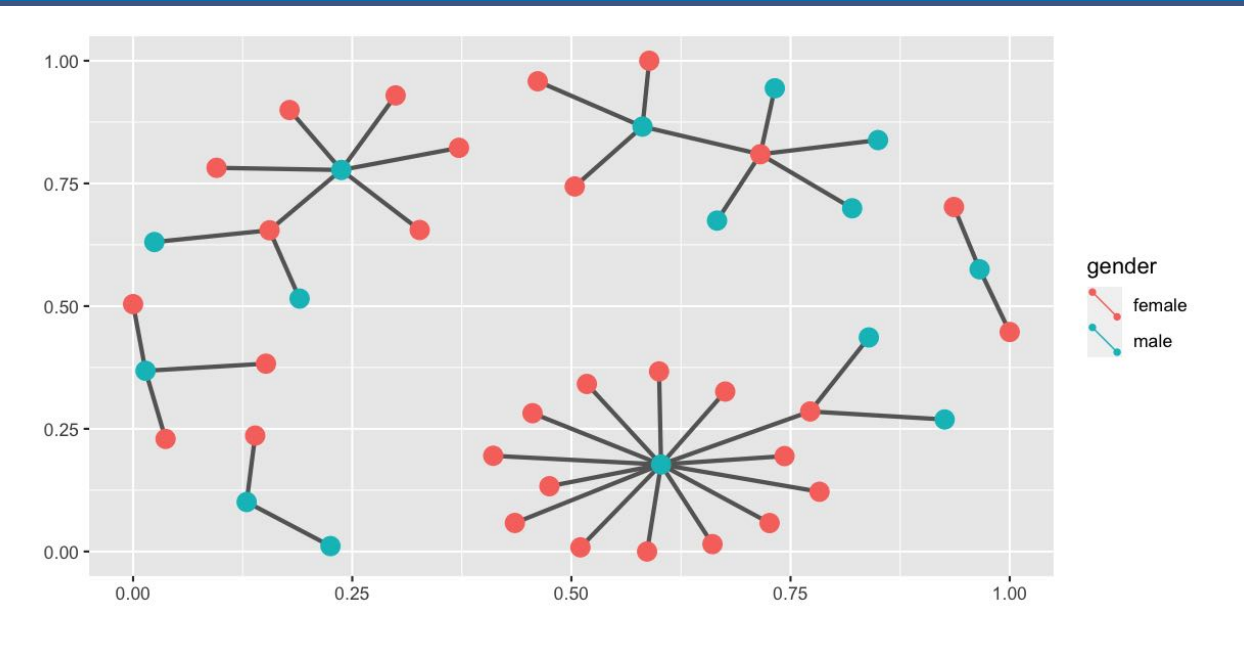

set.seed(5556677) ggplot(data = madmen\_net,  $aes(from_id = from_id,$  $to_id = to_id)$  + geom\_net(aes(colour = gender), layout.alg = "kamadak

# **How to plot: Try different layout algorithms**

#### Follow links in ?geom\_net for more examples:

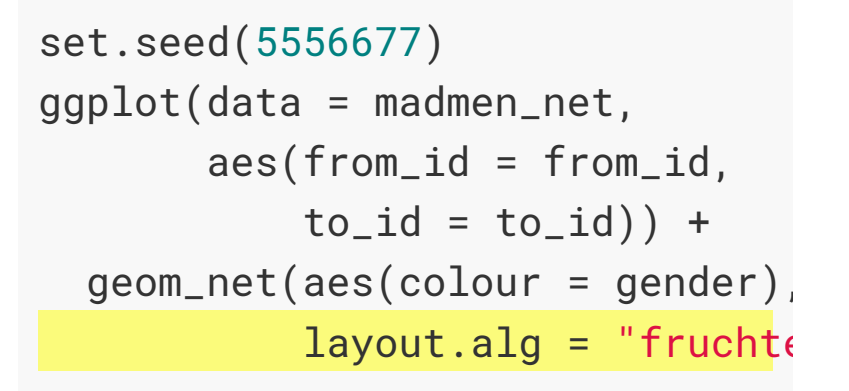

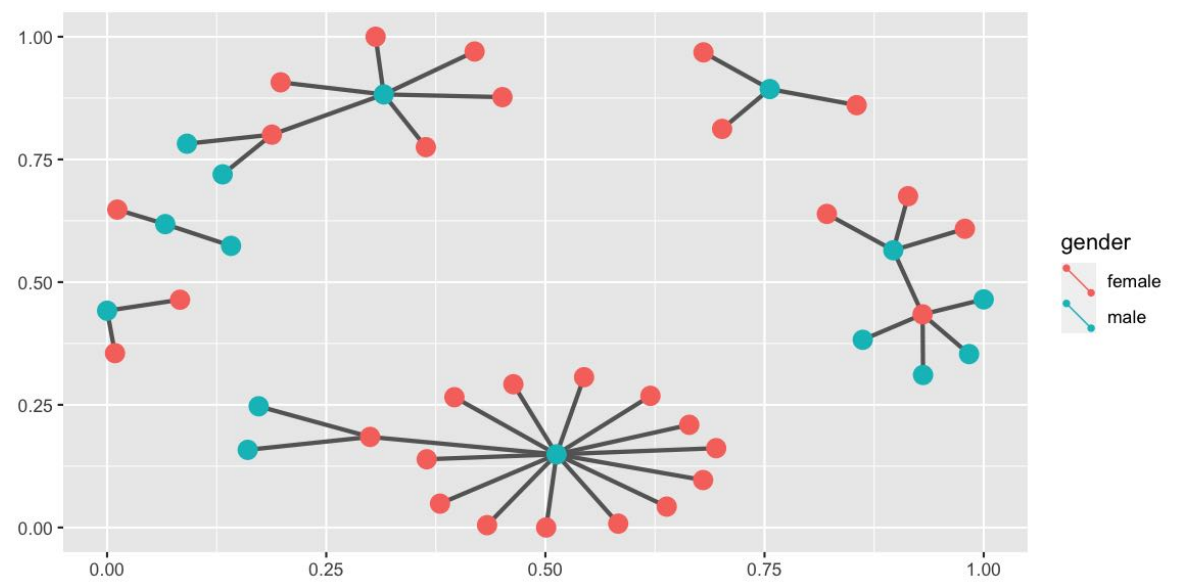

# **How to plot: Try different layout algorithms**

#### Follow links in ?geom\_net for more examples:

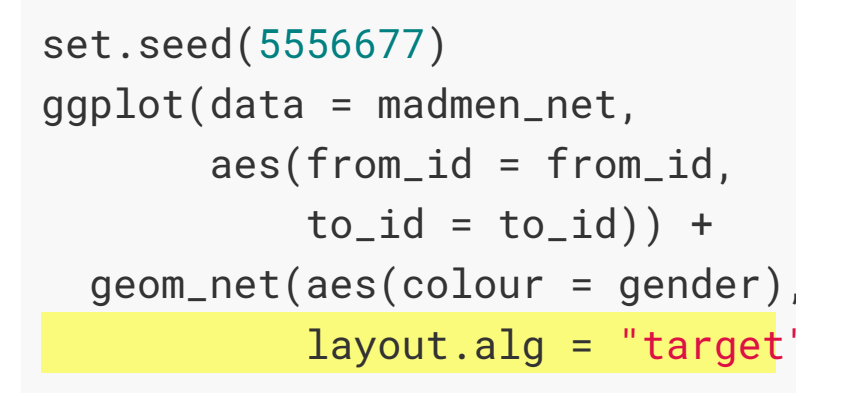

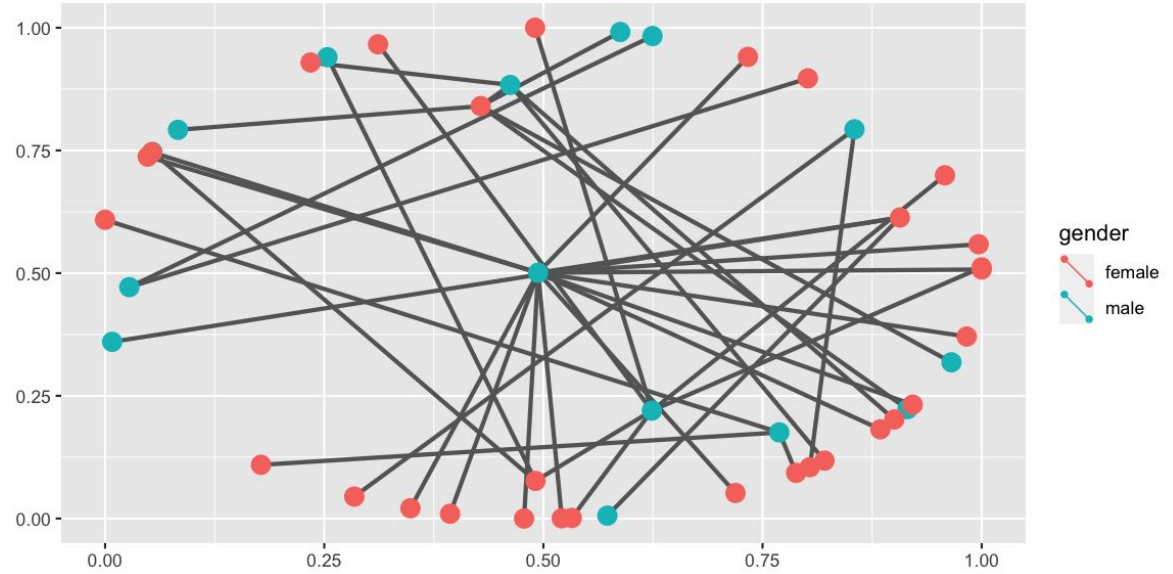

# **How to plot: Try different layout algorithms**

#### Follow links in ?geom\_net for more examples:

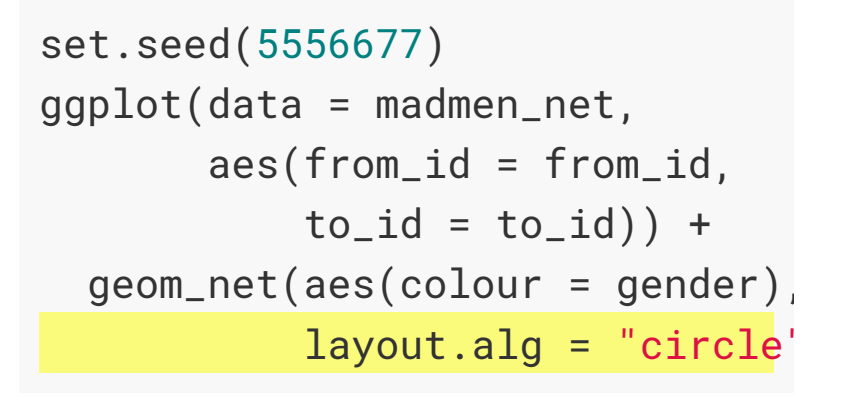

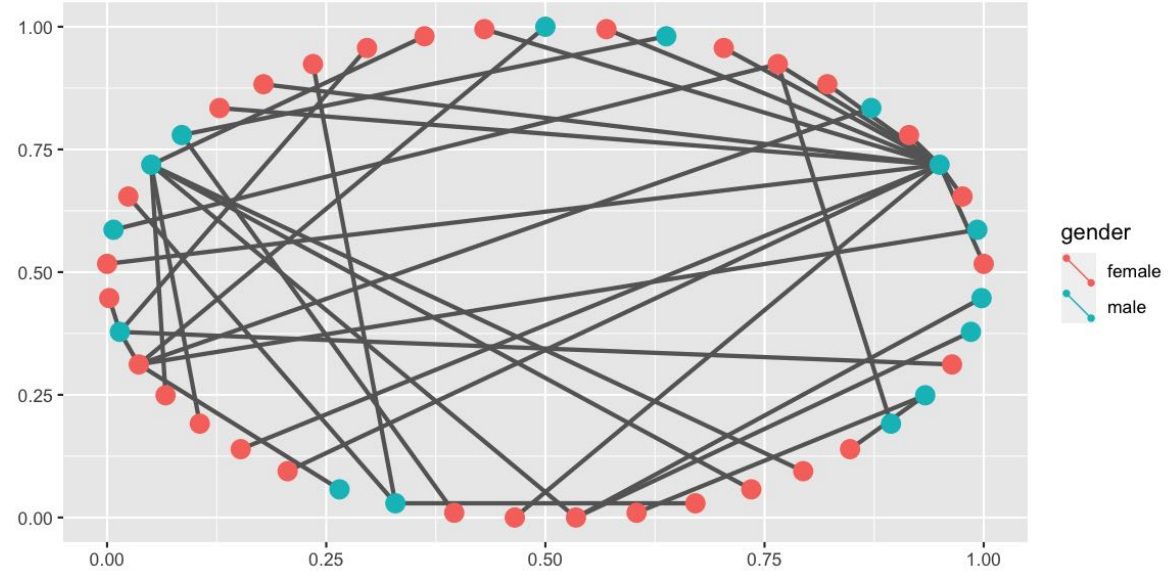

#### **How to plot: Add some labs and decrease font**

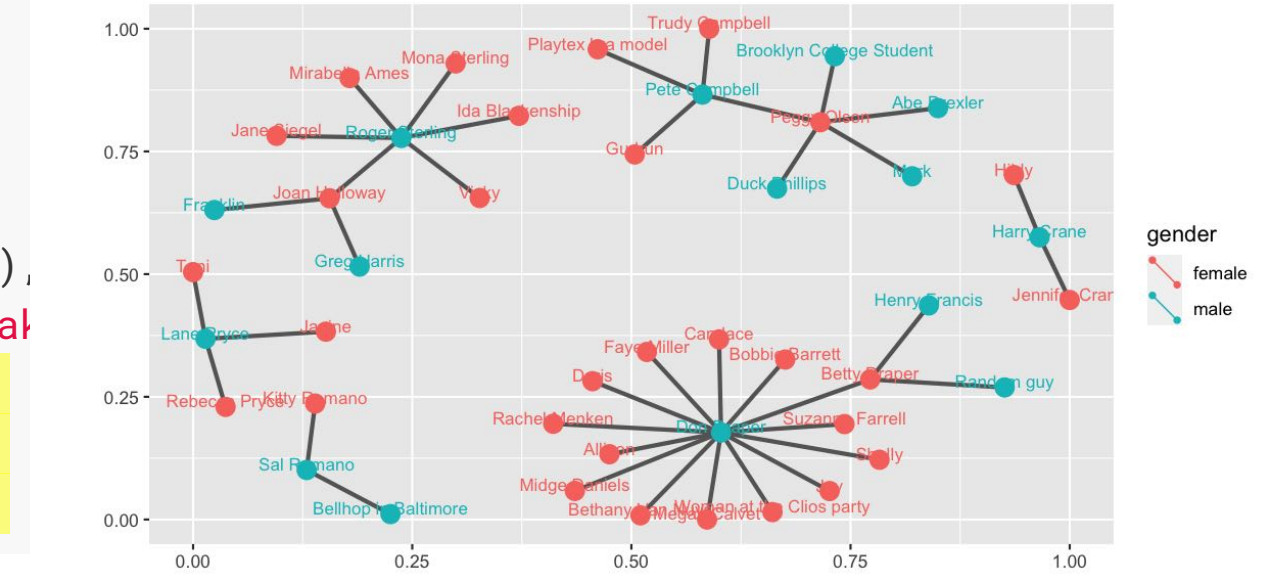

set.seed(5556677) ggplot(data = madmen\_net,  $aes(from_id = from_id,$  $to_id = to_id)$  + geom\_net(aes(colour = gender), layout.alg = "kamadak directed = FALSE, labelon = TRUE, fontsize  $= 3$ )

#### **How to plot: Change edge colour/size**

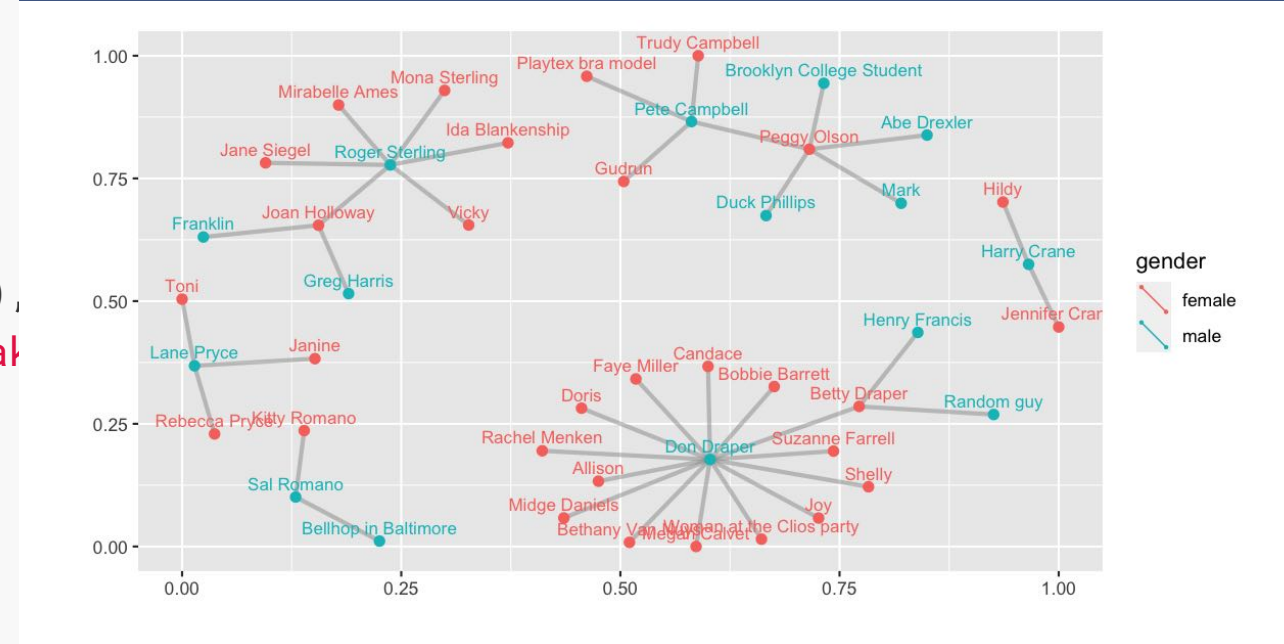

set.seed(5556677) ggplot(data = madmen\_net,  $aes(from_id = from_id,$  $to_id = to_id)$  + geom\_net(aes(colour = gender), layout.alg = "kamadak directed = FALSE, labelon = TRUE, fontsize =  $3$ ,  $size = 2,$ vjust =  $-0.6$ , ecolour = "grey60", ealpha =  $0.5$ )

#### **How to plot: Add colours + theme**

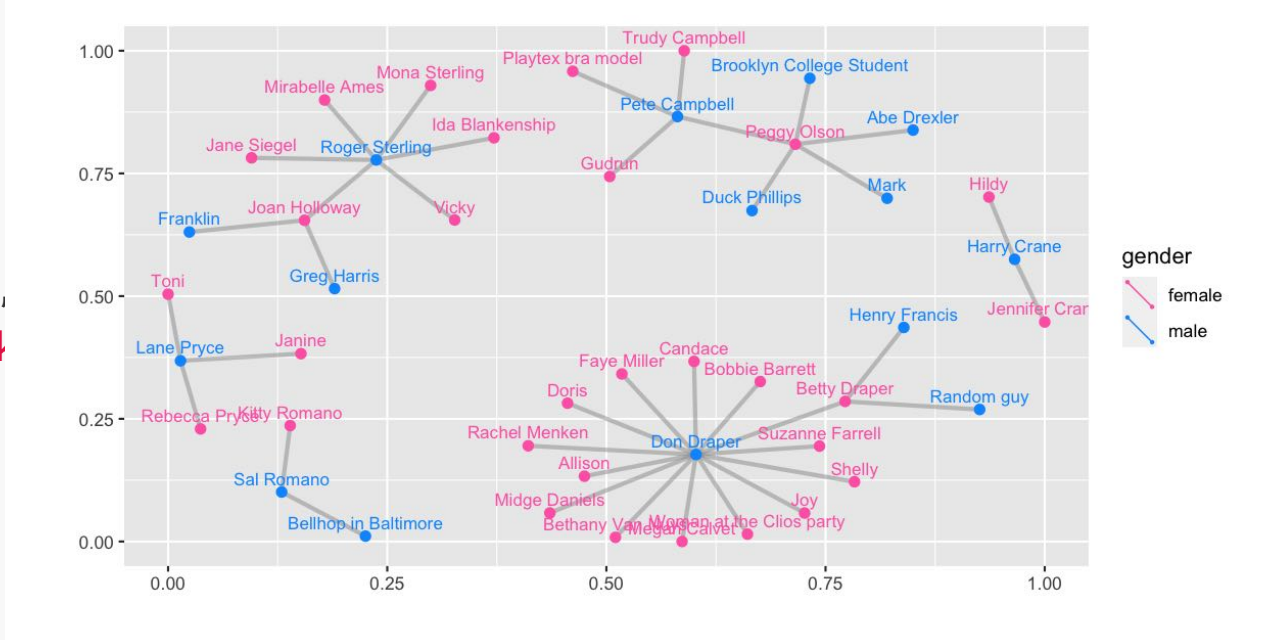

```
set.seed(5556677)
ggplot(data = madmen_net, 
       aes(from_id = from_id,to_id = to_id) +
   geom_net(aes(colour = gender),
            layout.alg = "kamadal
             directed = FALSE,
             labelon = TRUE,
            fontsize = 3,
            size = 2,
           vjust = -0.6,
             ecolour = "grey60",
            ealpha = 0.5) +
     scale_colour_manual(
      values = c("#FF69B4", "#00\overline{\phantom{a}}
```
#### **How to plot: Add theme + move legend**

```
set.seed(5556677)
gg_madmen_net <-
ggplot(data = madmen_net, 
       aes(from_id = from_id,to_id = to_id) +
   geom_net(aes(colour = gender),
            layout.alg = "kamadak
            directed = FALSE,
            labelon = TRUE,
           fontsize = 3,
           size = 2,
           vjust = -0.6,
            ecolour = "grey60",
           ealpha = 0.5) +
     scale_colour_manual(values =
   theme_net() +
  theme(legend.position = "bottogg_madmen_net
```
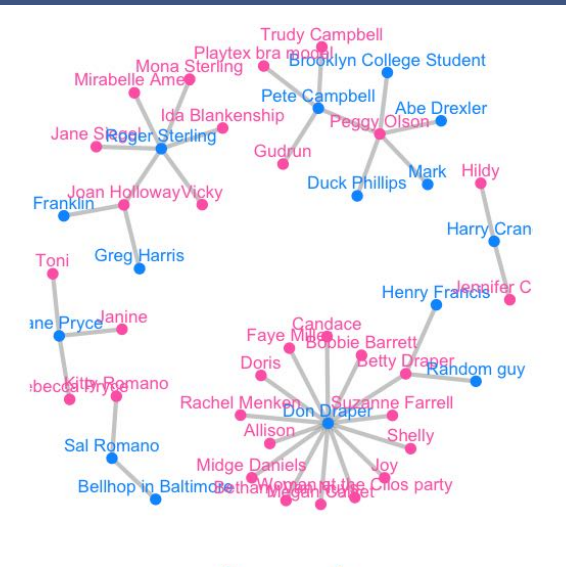

gender female male

#### madmen\_edges

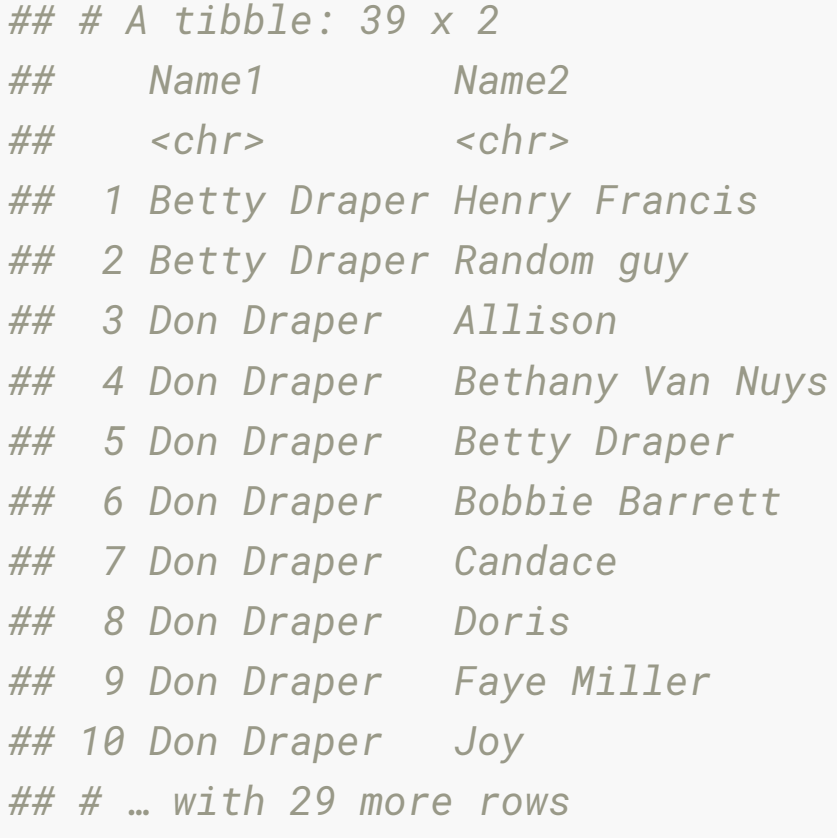

```
madmen_edges %>% 
   pivot_longer(cols = c(Name1, Name2),
                names_to = "List",
                values_to = "Name") 
## # A tibble: 78 x 2
## List Name 
## <chr> <chr> 
## 1 Name1 Betty Draper 
## 2 Name2 Henry Francis 
## 3 Name1 Betty Draper 
## 4 Name2 Random guy 
## 5 Name1 Don Draper 
## 6 Name2 Allison 
## 7 Name1 Don Draper 
## 8 Name2 Bethany Van Nuys
## 9 Name1 Don Draper 
## 10 Name2 Betty Draper 
## # … with 68 more rows
```

```
madmen_edges %>% 
  pivot_longer(cols = c(Name1, Name2),
             names_to = "List",
             values_to = "Name") %>% 
  count(Name, sort = TRUE)
## # A tibble: 45 x 2
## Name n
## <chr> <int>
## 1 Don Draper 14
## 2 Roger Sterling 6
## 3 Peggy Olson 5
## 4 Pete Campbell 4
## 5 Betty Draper 3
## 6 Joan Holloway 3
## 7 Lane Pryce 3
## 8 Harry Crane 2
## 9 Sal Romano 2
## 10 Abe Drexler 1
## # … with 35 more rows
```
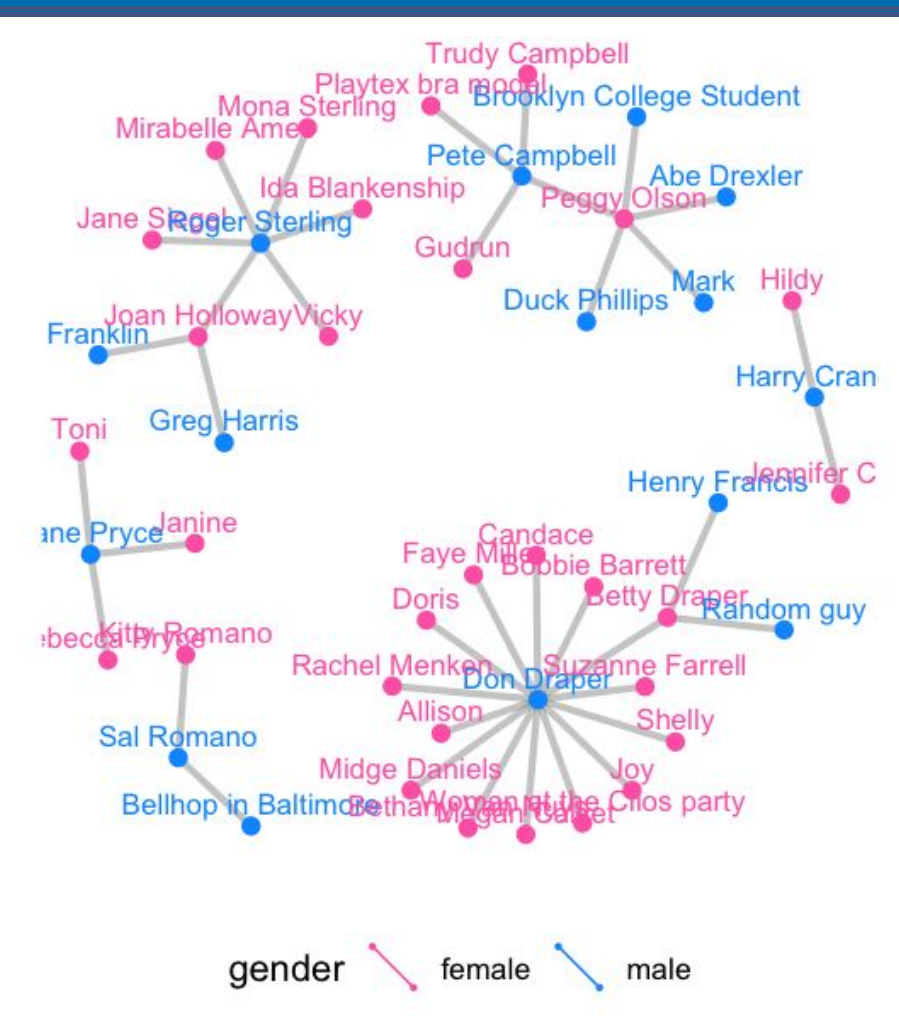

### **What do we learn?**

- Joan Holloway had a lot of affairs, all with loyal partners except for his wife Betty, who had two affairs herself
- Followed by Woman at Clios party

#### **Your Turn:**

- Open 9a-madmen.Rmd
- Replicate the plots used in the lecture
- Explore a few different layout algorithms

#### **Example: American college football**

#### Early American football outfits were like Australian AFL today!

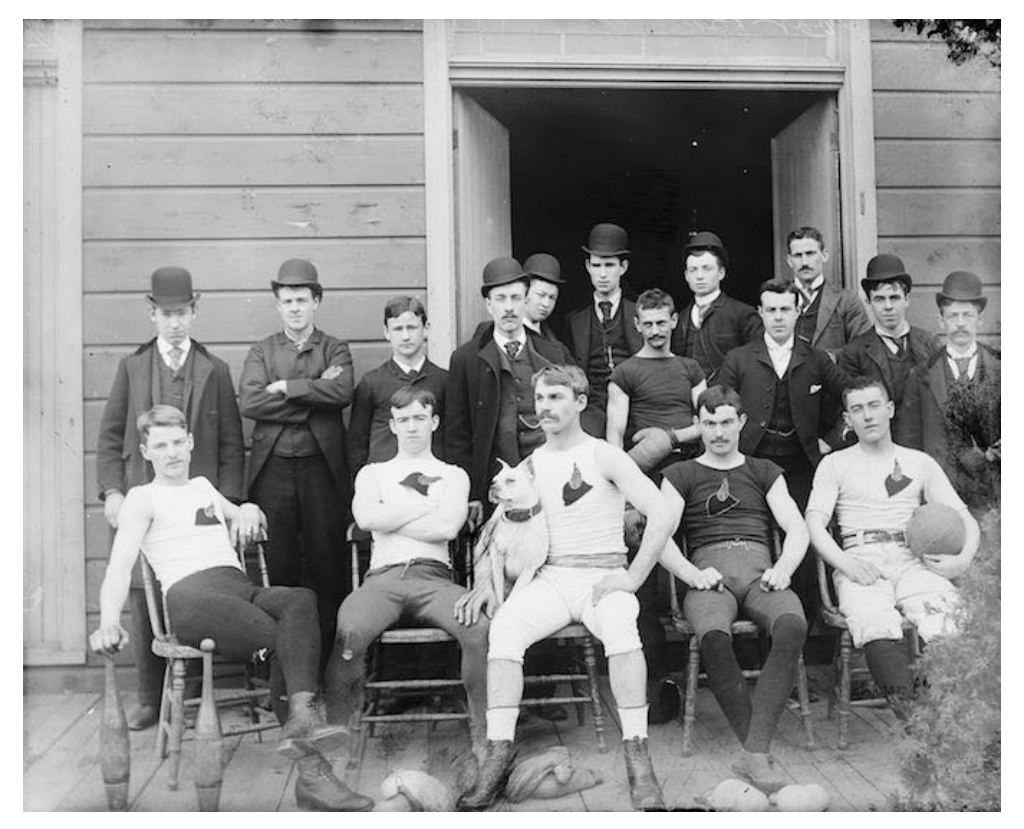

*Source: [wikicommons](https://commons.wikimedia.org/wiki/File:Unknown_Early_American_Football_Team.jpg)*

#### **Example: American college football**

Fall 2000 Season of [Division I college football](https://en.wikipedia.org/wiki/NCAA_Division_I).

- Nodes are the teams, edges are the matches.
- Teams are broken into "conferences" which are the primary competition, but they can play outside this group.

#### **American college football data: Edges**

#### football\_edges

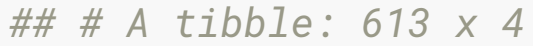

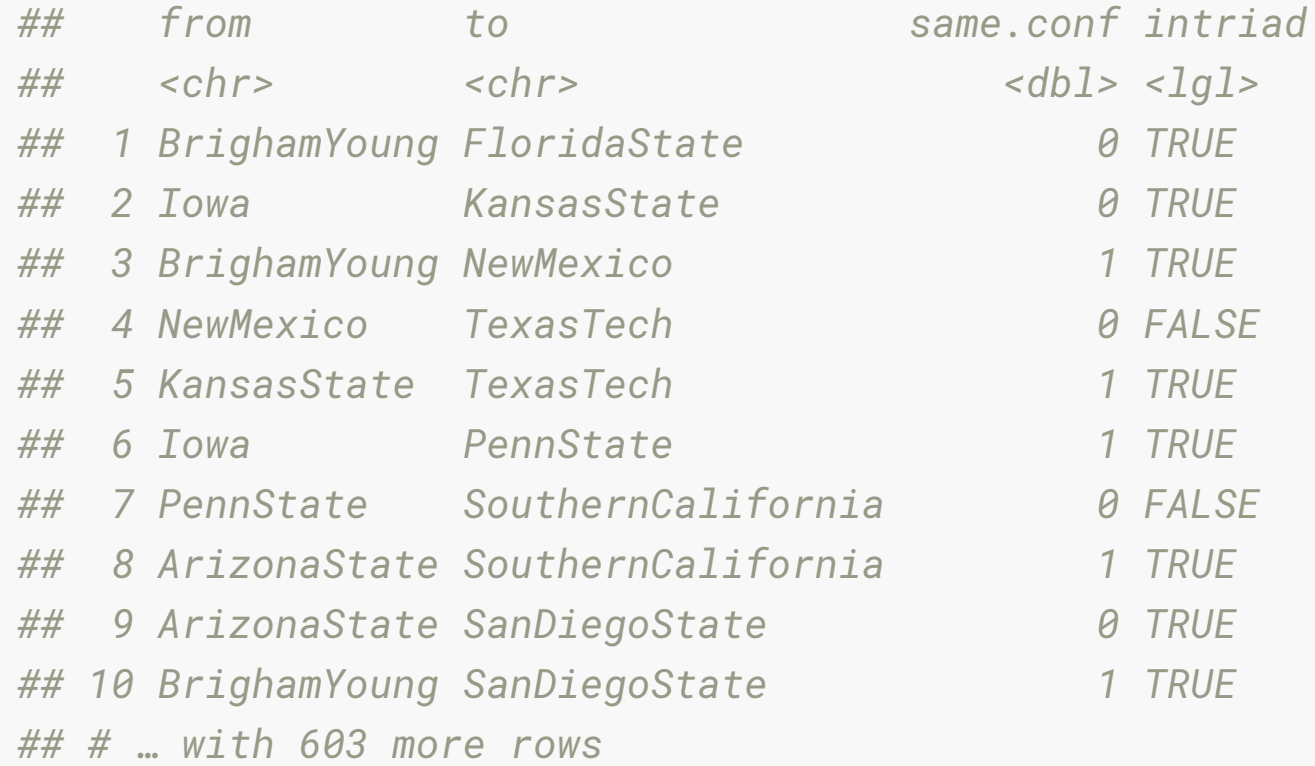

# **American college football data: Nodes**

#### football\_nodes

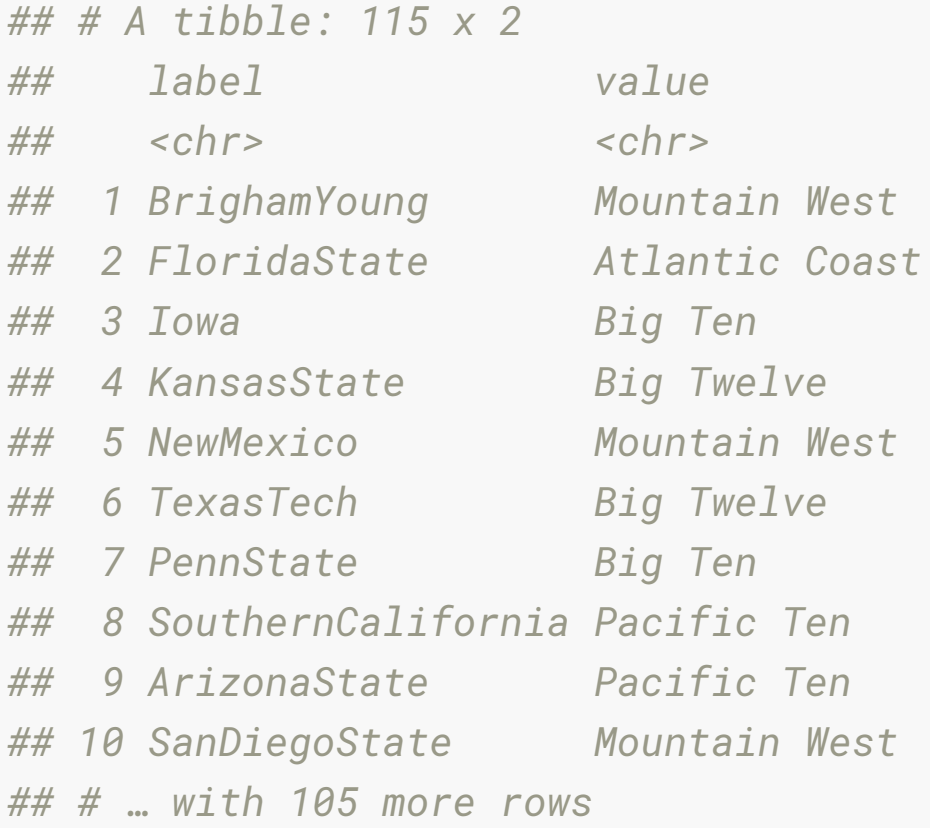

#### **American college football: joining the data**

*# data step: merge vertices and edges* ftnet <- full\_join(football\_edges, football\_nodes, by =  $c("from" = "label")$ ) %>% mutate(schools = if\_else(value == "Independents", from, ""))

#### ftnet

*## # A tibble: 621 x 6*

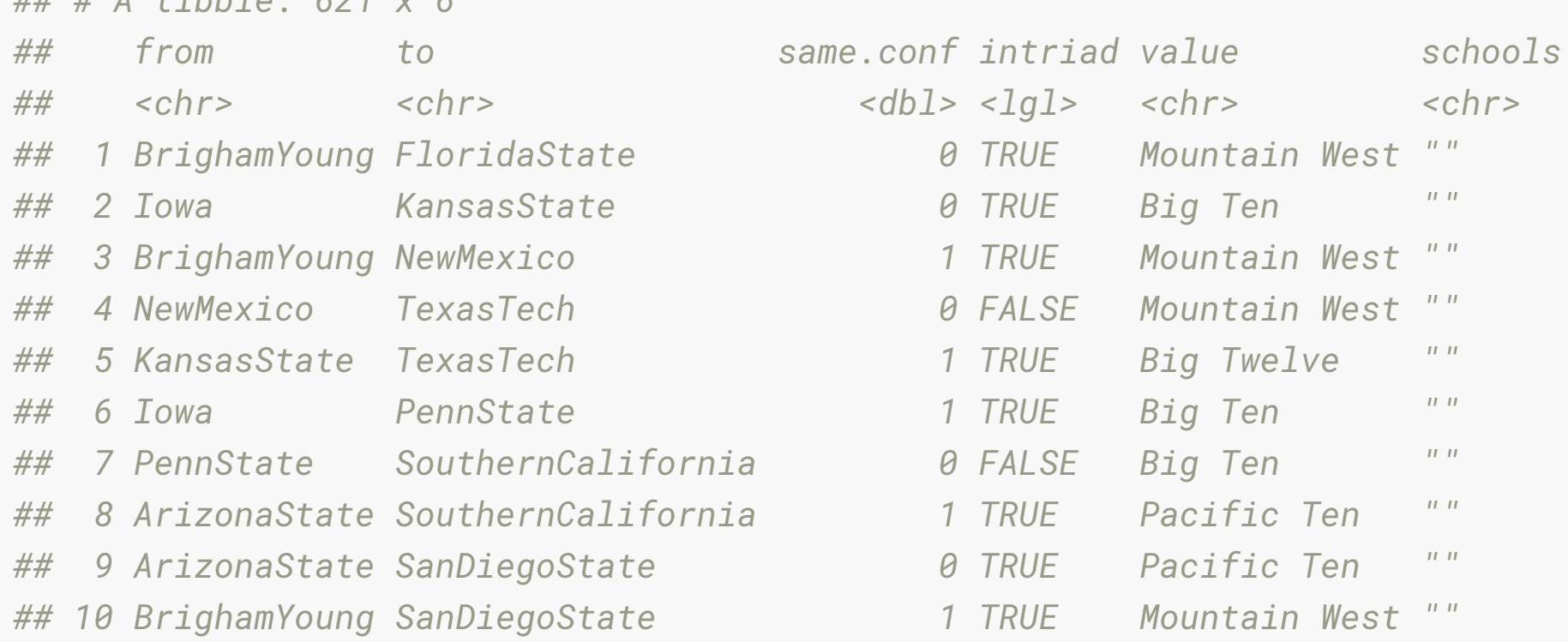

#### **American college football: Identify ndoes**

```
ggplot(data = ftnet,
```

```
\text{aes}(\text{from_id} = \text{from}, \text{to_id} = \text{to}) + geom_net(
   aes(colour = value, 
      qroup = value,
      linetype = factor(1-same.comf),
      label = schools,
  linewidth = 0.5,
  size = 5,
  vjust = -0.75,
  alpha = 0.3,
   layout.alg = 'fruchtermanreingold'
+ theme_net() +
 theme(legend.position = "bottom") +
 scale_colour_brewer("Conference", palette = "Paired")
```
### **American college football: Add colours and linetypes**

```
ggplot(data = ftnet,
       aes(from_id = from, to_id = to)) + geom_net(
     aes(colour = value,
        group = value,
        linetype = factor(1-same.comf),
        label = schools,
    linewidth = 0.5,
    size = 5,
    vjust = -0.75,
    alpha = 0.3,
     layout.alg = 'fruchtermanreingold'
  + theme_net() +
   theme(legend.position = "bottom") +
   scale_colour_brewer("Conference", palette = "Paired")
```
#### **American college football: Line features**

```
ggplot(data = ftnet,
       aes(from_id = from, to_id = to)) + geom_net(
     aes(colour = value, 
        qroup = value,
        linetype = factor(1-same.comf),
        label = schools,
    linewidth = 0.5,
    size = 5,
   vjust = -0.75,
    alpha = 0.3,
     layout.alg = 'fruchtermanreingold'
  + theme_net() +
   theme(legend.position = "bottom") +
   scale_colour_brewer("Conference", palette = "Paired")
```
### **American college football: Theme features and colours**

```
ggplot(data = ftnet,
        \text{aes}(\text{from_id} = \text{from}, \text{to_id} = \text{to}) + geom_net(
     aes(colour = value, 
          group = value,
         linetype = factor(1-same.comf),
         label = schools,
    linewidth = 0.5,
    size = 5,
    vjust = -0.75,
    alpha = 0.3,
     layout.alg = 'fruchtermanreingold'
  + theme_net() +
   theme(legend.position = "bottom") +
   scale_colour_brewer("Conference", palette = "Paired")
```
#### **American college football:**

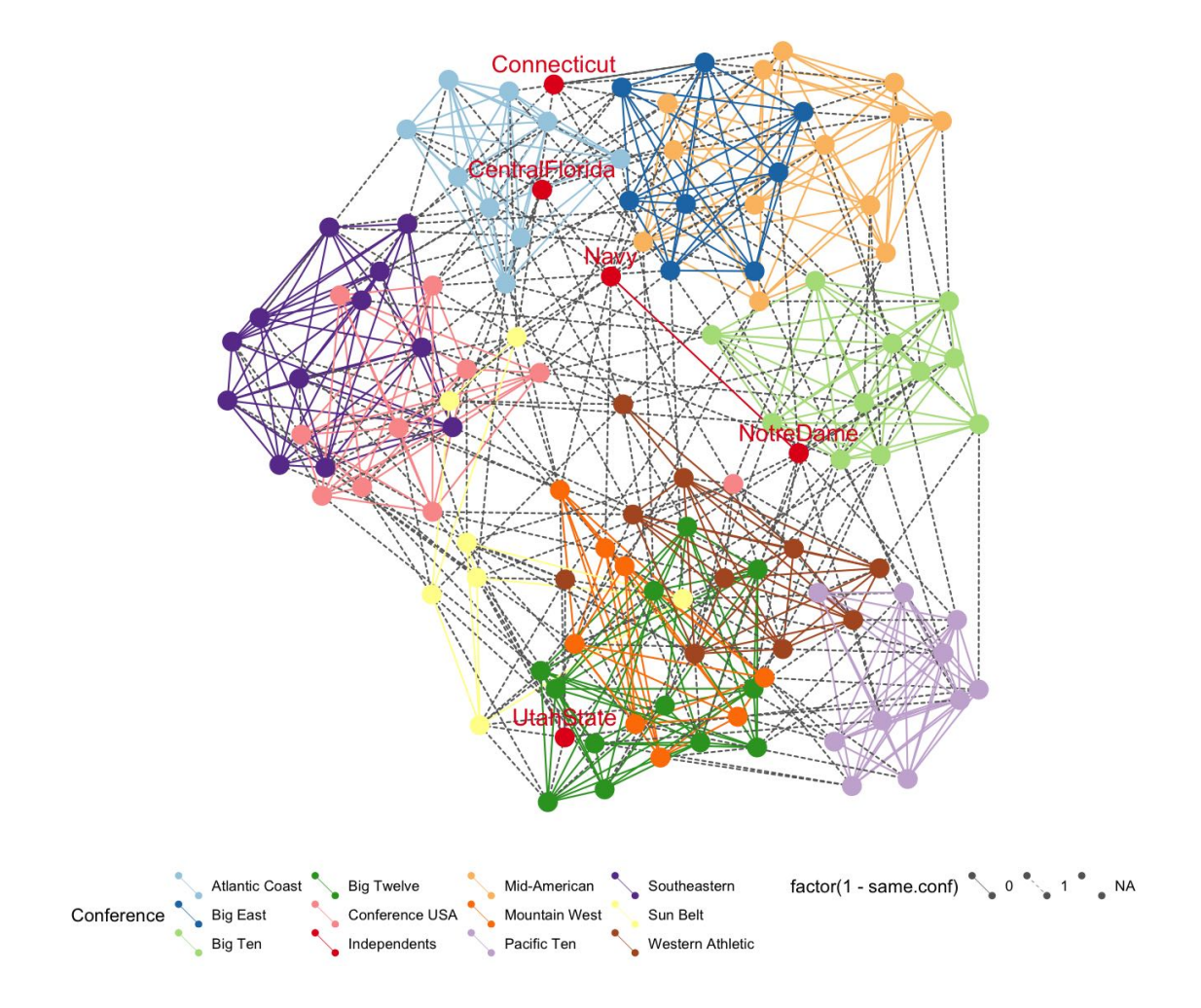

### **What do we learn?**

- Remember layout is done to place nodes that are more similar close together in the display.
- The colours indicate conference the team belongs too. For the most part, conferences are clustered, more similar to each other than other conferences.
- There are some clusters of conference groups, eg Mid-American, Big East, and Atlantic Coast
- The Independents are independent
- Some teams play far afield from their conference.

# **Our Turn: Harry Potter characters**

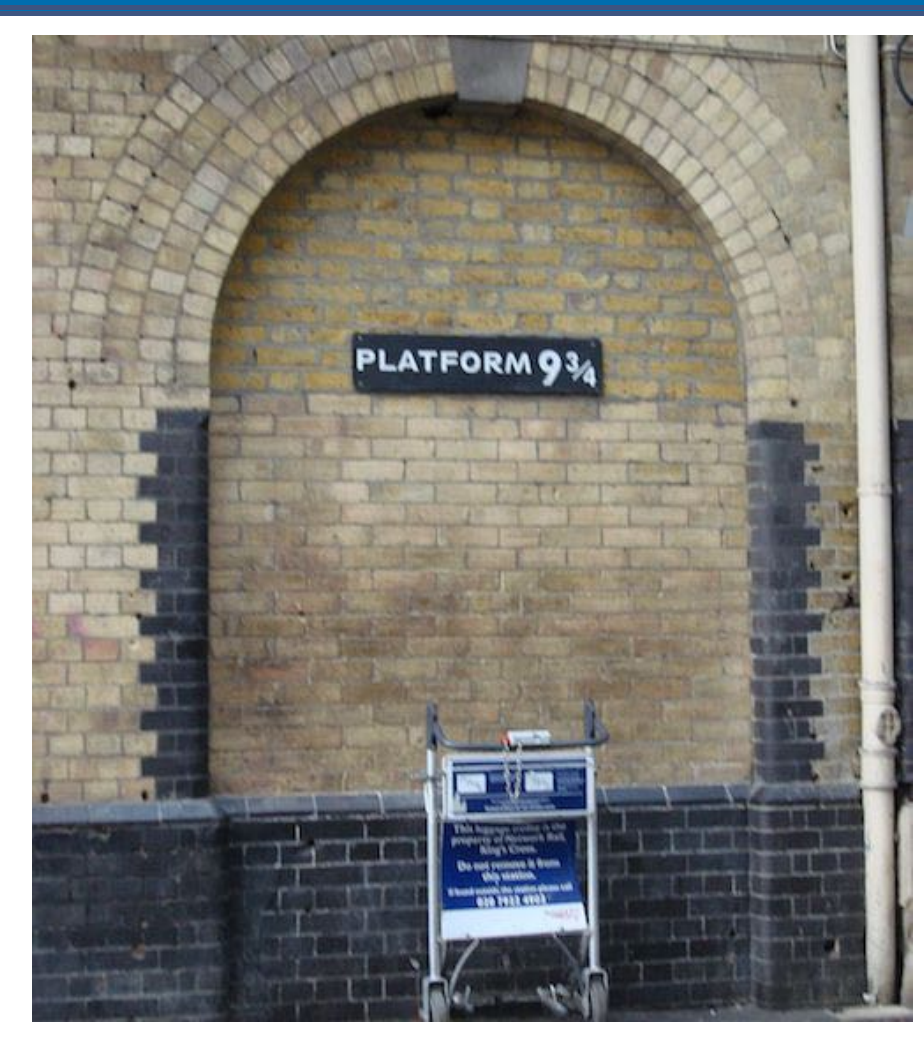

See "9a-harry-potter.Rmd" *Source: [wikicommons](https://commons.wikimedia.org/wiki/File:Harry_Potter_Platform_Kings_Cross.jpg)*

#### **Example: Harry Potter characters**

There is a connection between two students if one provides emotional support to the other at some point in the book.

• Code to pull the data together is provided by Sam Tyner [here](https://github.com/sctyner/geomnet/blob/master/README.Rmd#harry-potter-peer-support-network).

#### **Harry potter data as nodes and edges**

#### hp\_all

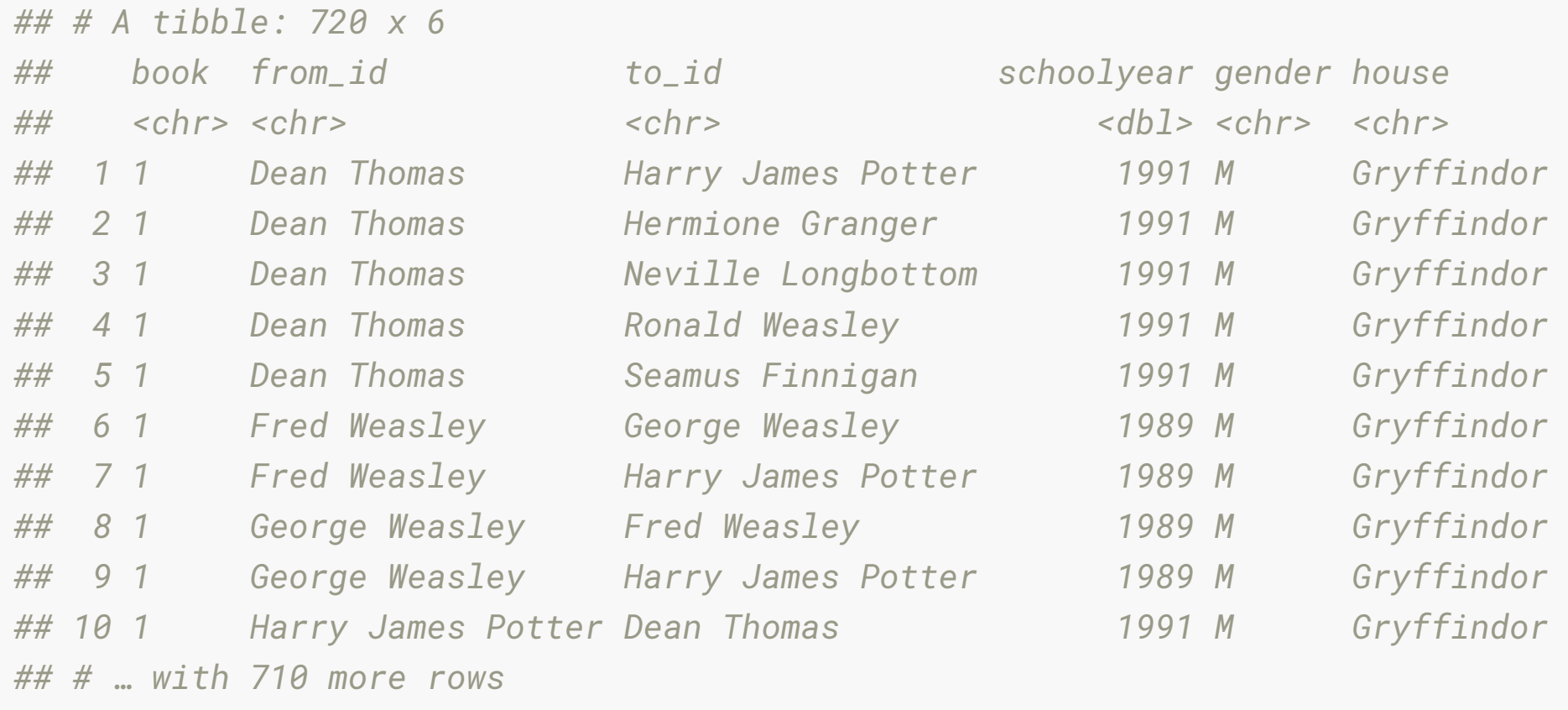

#### **Let's plot the characters**

```
qgplot(data = hp_a11,aes(from_id = from_id,to_id = to_id) +
   geom_net(aes(colour = house, group = house, shape = gender),
            fiteach=T, 
           directed = T,
           size = 3,
           linewidth = .5,ealpha = .5,
           labelon = T,
           fontsize = 3,
           repel = T,
            labelcolour = "black", 
           arrowsize = .5,
            singletons = FALSE) + 
   scale_colour_manual(values = c("#941B08","#F1F31C", "#071A80", "#154C07")) + 
  facet_wrap(\sim book, labeller = "labelbotboth", ncol=3) + theme_net() + 
   theme(panel.background = element_rect(colour = 'black'),
         legend.position="bottom")
```
### **Some more questions**

- In the first book, which characters had the most connections?
- How about the least connections?

### **Let's plot the characters**

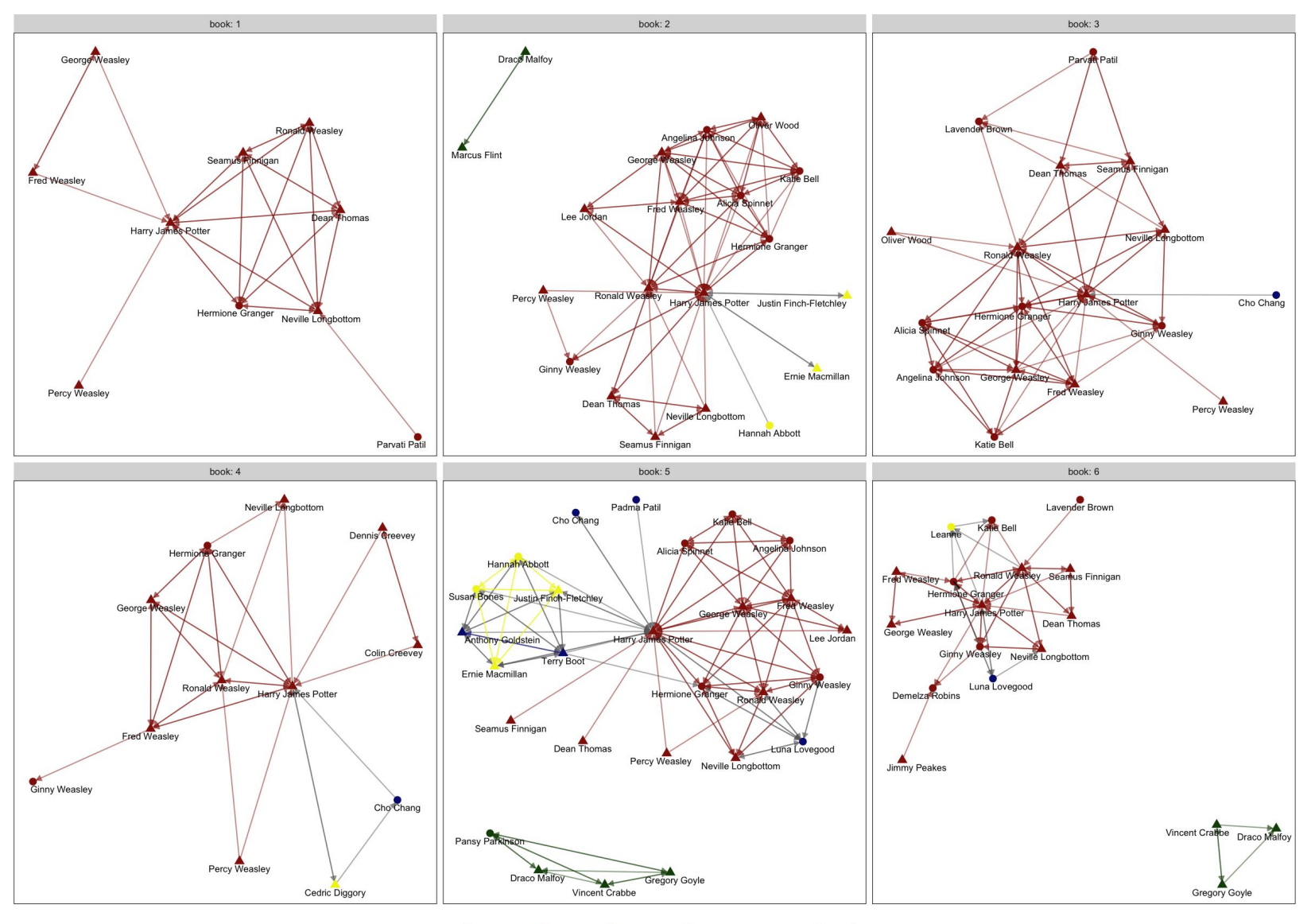

#### **Summary**

- To make a network analysis, you need:
- an association matrix, that describes how nodes (vertices) are connected to each other
- a layout algorithm to place the nodes optimally so that the fewest edges cross, or that the nodes that are most closely associated are near to each other.

# **Your turn: rstudio exercise**

- Complete 9a-class.Rmd
- Read in last semesters class data, which contains s1\_name and s2\_name are the first names of class members, and tutors, with the latter being the "go-to" person for the former.
- **.** Write the code to produce a class network that looks something like the plot on the right.

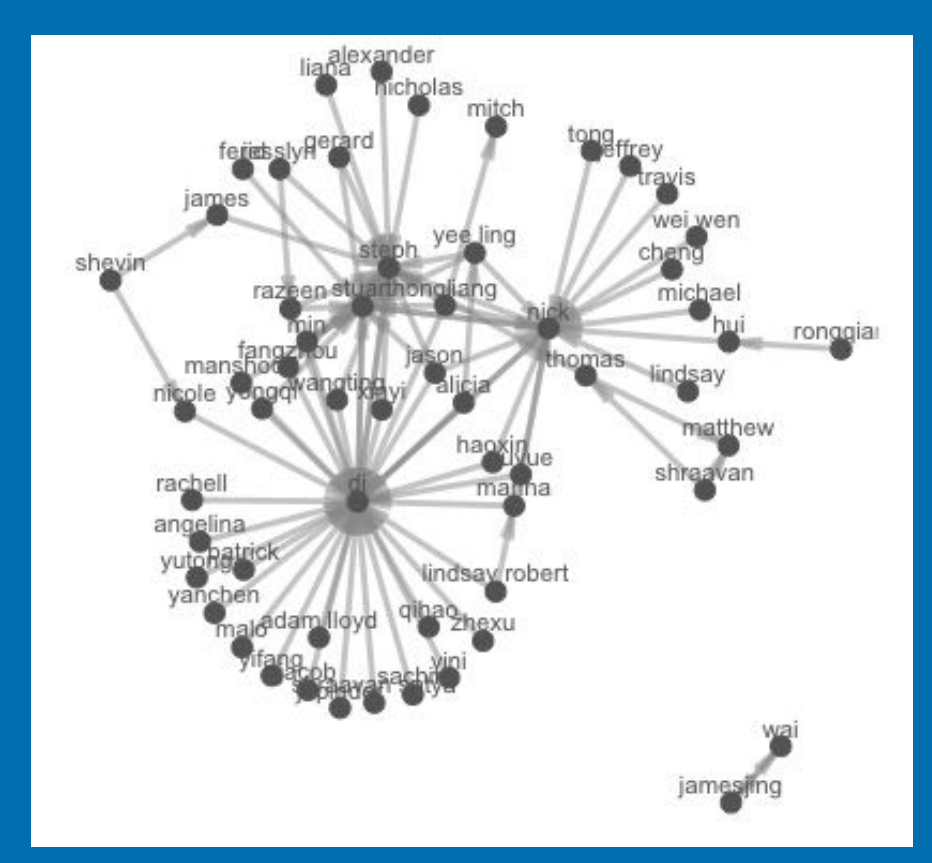